# **Приложение к рабочей программе дисциплины Информационные технологии**

Направление подготовки – 15.03.02 Технологические машины и оборудование Профиль – Машины и аппараты пищевых производств Учебный план 2016 года разработки.

# **ФОНД ОЦЕНОЧНЫХ СРЕДСТВ**

### **1. Назначение фонда оценочных средств (ФОС) по дисциплине**

ФОС по учебной дисциплине – совокупность контрольных материалов, предназначенных для измерения уровня достижения обучающимся установленных результатов обучения, а также уровня сформированности всех компетенций (или их частей), закрепленных за дисциплиной. ФОС используется при проведении текущего контроля успеваемости и промежуточной аттестации обучающихся.

Задачи ФОС:

– управление процессом приобретения обучающимися необходимых знаний, умений, навыков и формированием компетенций, определенных в ФГОС ВО;

– оценка достижений обучающихся в процессе изучения дисциплины с выделением положительных/отрицательных результатов и планирование предупреждающих/ корректирующих мероприятий;

– обеспечение соответствия результатов обучения задачам будущей профессиональной деятельности через совершенствование традиционных и внедрение в образовательный процесс университета инновационных методов обучения.

### **2. Структура ФОС и применяемые методы оценки полученных знаний**

### **2.1 Общие сведения о ФОС**

ФОС позволяет оценить освоение всех указанных в рабочей программе дескрипторов компетенции, установленных ОПОП. В качестве методов оценивания применяются: наблюдение за работой, наблюдение за действиями в смоделированных условиях, применение активных методов обучения, экспресс-тестирование, программированные тесты.

Структурными элементами ФОС по дисциплине являются: входной контроль (при наличии) (предназначается для определения уровня входных знаний), ФОС для проведения текущего контроля, состоящие из устных, письменных заданий, тестов, и шкалу оценивания, ФОС для проведения промежуточной аттестации, состоящий из устных, письменных заданий, и других контрольно-измерительные материалов, описывающих показатели, критерии и шкалу оценивания.

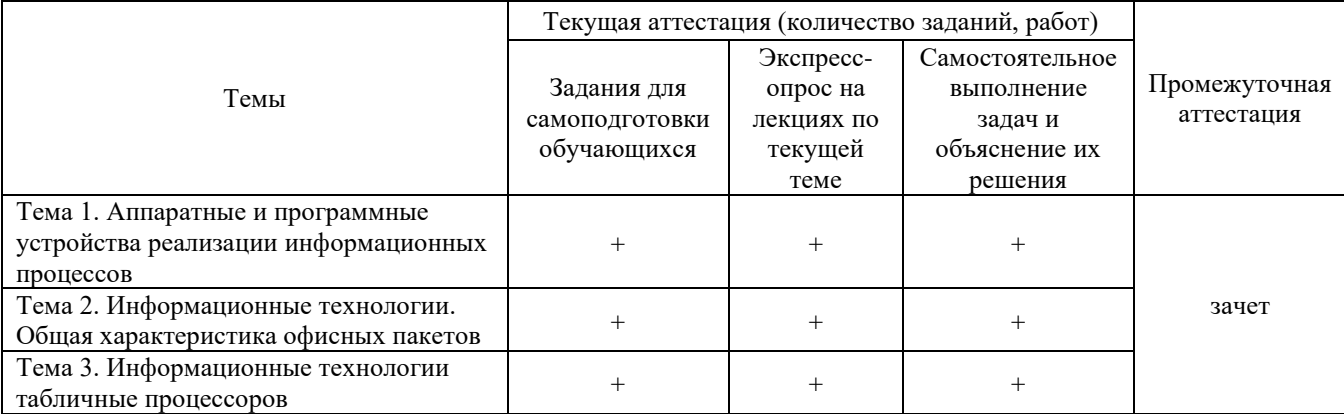

**Применяемые методы оценки полученных знаний по разделам дисциплины**

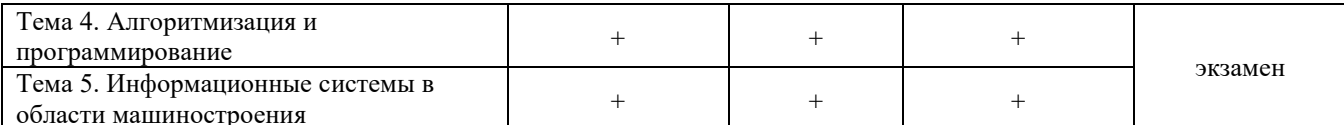

### 2.2 Оценочные материалы для проведения текущего контроля

# Входной контроль (тестирование)

Входной контроль проводится с целью определения уровня знаний обучающихся, необходимых для успешного освоения материала дисциплины.

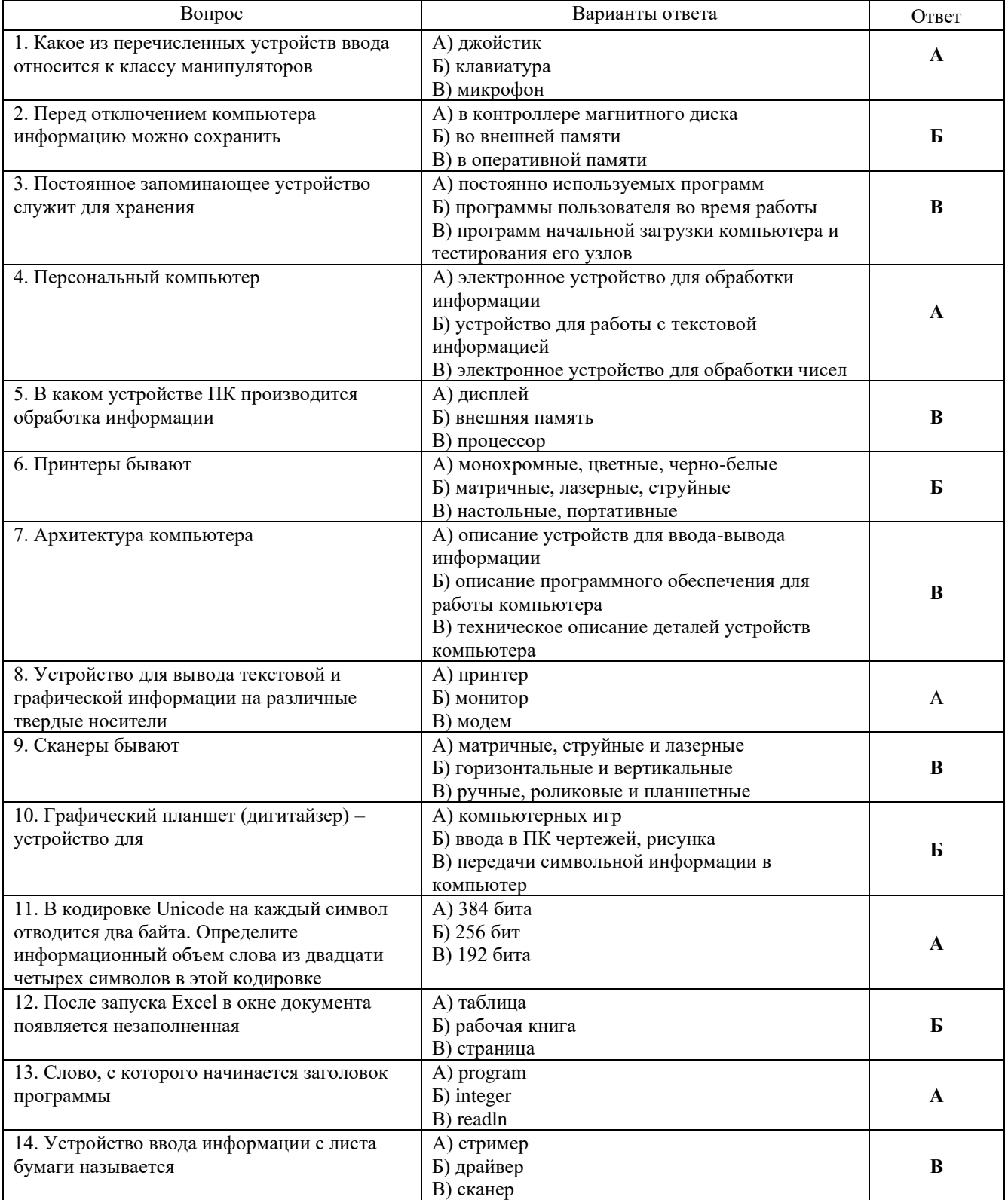

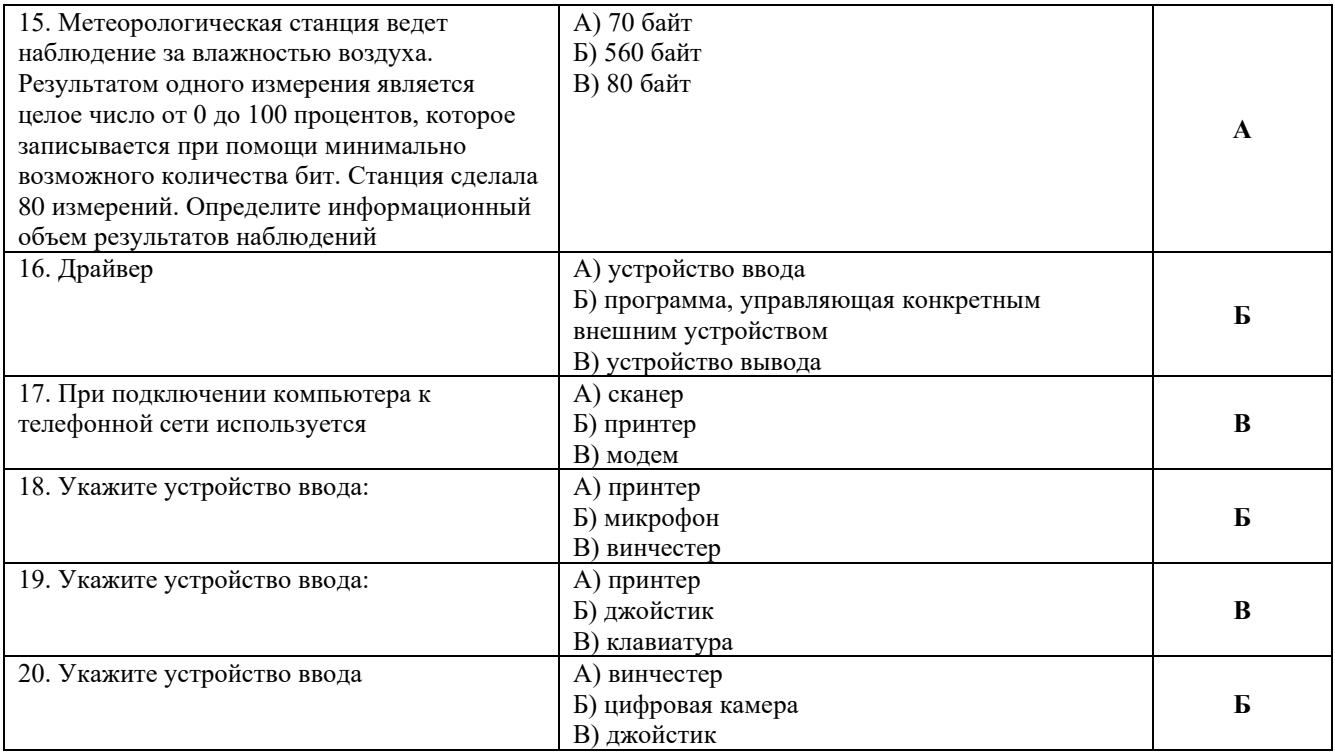

### **Критерии оценивания входного контроля**

Оценивание входного тестирования осуществляется по номинальной шкале – за правильный ответ к каждому заданию выставляется один балл, за не правильный – ноль. Общая оценка каждого теста осуществляется в отношении количества правильных ответов к общему числу вопросов в тесте (выражается в процентах).

Уровень знаний обучающихся, необходимых для успешного освоения материала дисциплины, определяется по набранным баллам. При оценке 75 % и более правильных ответов уровень знаний обучающихся считается *достаточным* (оценка – зачтено). При оценке, меньшей 75 % правильных ответов уровень знаний обучающихся считается *недостаточным* (оценка – незачтено).

Время прохождения теста – 15 минут.

## **Экспресс опрос на лекциях по текущей теме**

### **Тема 1. Аппаратные и программные устройства реализации информационных процессов.**

- 1. Какие устройства относятся к базовой конфигурации ПК?
- 2. Перечислите основные устройства компьютера, расположенные в системном блоке.
- 3. Дайте характеристику устройствам клавиатура, мышь, монитор.
- 4. Какие задачи выполняет центральный микропроцессор?
- 5. Перечислите компоненты микропроцессора.
- 6. Расскажите об основных характеристиках микропроцессора.
- 7. Для чего служит оперативное запоминающее устройство?
- 8. Какие задачи решаются с помощью кеш-памяти?
- 9. Что такое контроллеры?
- 10. Какие периферийные устройства вы знаете?
- 11. Какие категории программного обеспечения вы знаете?
- 12. Какие основные функции выполняют системные программы?
- 13. Какие пакеты прикладных программ вы знаете?
- 14. Какие задачи выполняет инструментальное программное обеспечение?
- 15. Что такое файл?
- 16. Дайте определение файловой системы.

## Тема 2. Информационные технологии. Общая характеристика офисных пакетов.

- 1. Перечислите возможности текстового редактора Word?
- 2. Перечислите основные функции текстового редактора MS Word.
- 3. Назовите режимы работы с документом и их основные характеристики.
- 4. Что такое редактирование текста?
- 5. Что такое форматирование текста?
- 6. Перечислите основные параметры шрифта.
- 7. Что такое абзац? Охарактеризуйте основные параметры форматирования абзаца.
- 8. Как создаются нумерованные и маркированные списки?
- 9. Перечислите основные возможности работы с таблицами.
- 10. Для чего нужны колонтитулы?
- 11. Как создать сноску в документе Word?
- 12. Что такое шаблон?
- 13. Перечислите основные действия при создании форм.
- 14. Дайте формулировку понятия стиль.
- 15. Перечислите основные правила работы в режиме структуры.
- 16. Как создать оглавление документа?

### Тема 3. Информационные технологии табличные процессоров

- 1. Что такое Excel?
- 2. Что такое электронная таблица в Excel?
- 3. Что такое обработка табличных данных в Excel?
- 4. Что означает понятие формулы в Excel
- 5. Что такое абсолютные и относительные ссылки? Приведите примеры.
- 6. Что такое диаграмма? Опишите этапы еѐ создания.
- 7. Дайте характеристику списка, записи, поля.
- 8. Какие параметры сортировки вы знаете?
- 9. Как задавать критерии в расширенном фильтре?
- 10. Как использовать команду автофильтр?
- 11. Для чего применяется пакет Анализ данных?
- 12. Что такое целевая ячейка?
- 13. Как работает команда подбора параметра?

## Тема 5. Алгоритмизация и программирование

- 1. Что такое макрос?
- 2. Перечислите способы сохранения макросов?
- 3. Перечислите основные элементы управления Visual Basic и их назначение.
- 4. Что такое константы? Дайте примеры объявления констант.
- 5. Что такое переменные? Дайте примеры объявления переменных.
- 6. Объясните правила задания имен переменных.
- 7. Какие типы данных в Visual Basic вы знаете?
- 8. В чем отличие глобальных и локальных переменных?
- 9. Какие управляющие конструкции Visual Basic вы знаете?
- 10. Что такое массив? Дайте пример объявления массива.
- 11. В чем отличие динамических массивов от массивов с фиксированным размером?
- 12. Какие функции работы со строками вы знаете? Расскажите о их назначении.
- 13. Что такое процедуры? Какие типы процедур вы знаете?
- 14. Как производится вызов процедуры?
- 15. Как производится передача параметров в процедуру?

## Тема 5. Информационные системы в области машиностроения

- 1. Информационные технологии в системах организационного управления
- 2. Информационные технологии в энергетике
- 3. Информационные технологии на автомобильном транспорте
- 4. Программно-информационное обеспечение деятельности предприятий автосервиса
- 5. Информационные технологии в образовании
- 6. Автоматизированные системы научных исследований
- 7. Системы автоматизированного проектирования
- 8. Геоинформационные системы и технологии

### **Критерии оценивания при текущем контроле (экспресс опрос на лекциях по текущей теме)**

Оценивание текущего экспресс опроса осуществляется по шкале оценивания – зачтено/не зачтено.

Количество попыток прохождения опроса и время на его прохождение – неограниченно.

Критерии оценивания при текущем контроле (экспресс опрос на лекциях по текущей теме):

- полнота и правильность ответа;
- степень осознанности, понимания изученного;
- языковое оформление ответа.

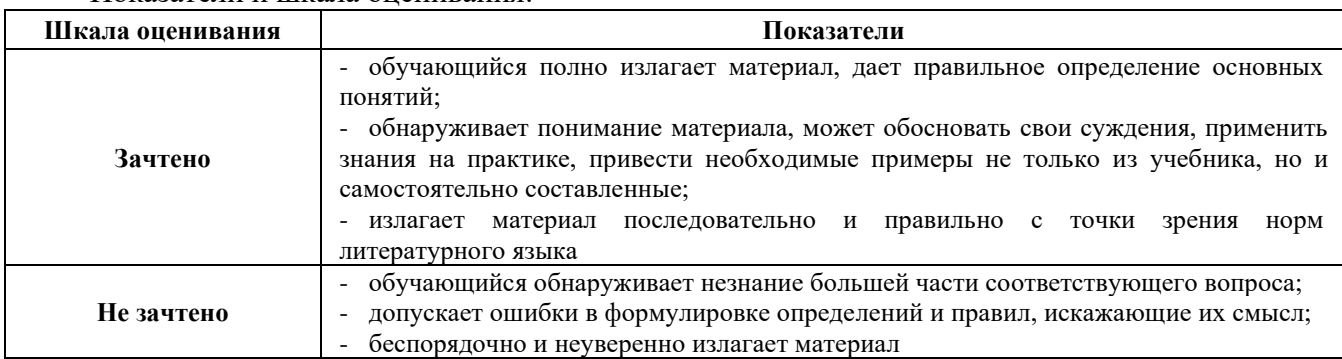

#### Показатели и шкала оценивания:

**Самостоятельное выполнение заданий на лабораторных работах и объяснение их решения**

#### **Лабораторная работа №1. Операционная система Windows.**

**Задание 1.** Зайдите на поисковую систему или найдите сайт, посвященный музеям Российской Федерации (покажите преподавателю и получите задание по исследованию конкретного музея) и музеям мира по варианту. Отчет должен содержать характеристику музеев – объем текста не более двух страниц.

**Задание 2.** Зайдите на поисковую систему найдите сайт, посвященный электронным библиотекам, покажите его преподавателю и получите задание по исследованию конкретной библиотеки. Характеристику библиотеки, текст не более 1 страницы поместите в отчет.

**Задание 3.** Подготовьте иллюстрации к докладу «Принципы работы и устройство ПК». Запустите обозреватель MS Internet Explorer. В адресной строке наберите адрес поисковой системы http://www.yandex.ru. В интерфейсе начальной страницы поисковой системы Яndex.ru найдите форму для поиска и строку ввода запроса. Щелчком левой клавиши мыши в строке установите курсор и напечатайте: **устройство ПК**. Щелчком левой клавиши мыши в соответствующем окне поставьте флажок Картинки. Инициализируйте процесс поиска в поисковой системе, нажав на кнопку Найти. Просмотрите результаты поиска и найдите среди них наиболее подходящие вашему запросу. Для просмотра увеличенного изображения необходимо щелкнуть левой кнопкой мыши по картинке. Для запуска Интернет-ресурса, на котором располагается данное изображение, щѐлкните левой кнопкой мыши по ссылке с его адресом под картинкой. Точно так же можно загрузить другие картинки с сервера (их количество представлено в скобках). Полученную графическую информацию представите в отчете.

**Задание 4**. Запустите браузер. В окне адресов введите адрес почтового Web-сервера Mail.ru

**Задание 5**. Произведите регистрацию. Ознакомиться с правилами работы электронной почты. Выберите себе имя и пароль, сформулируйте вопрос для подсказки пароля. Рекомендации*:*  имя, пароль и сведения о себе вводить на английском языке. Вопрос сформулируйте таким образом, чтобы ответ на него можно было дать в цифровой форме или латинскими буквами.

**Задание 6**. Написать короткое письмо преподавателю сообщив ему, что Вы произвели регистрацию. Отправить письмо. Завершить работу с почтовым сервером.

**Задание 7**. Поменять пароль для входа в свой почтовый ящик. Вновь запустить почтовую службу и войти в почтовый бокс, смоделировав ситуацию, при которой вы забыли свой пароль. Выбрать или ввести свой вопрос, ответить на него и поменять пароль.

**Задание 8**. Подготовить и отправить письмо «К друзьям». С помощью любого редактора (Блокнота или Word) написать письмо своим друзьям с сообщением о Вашей готовности вступить с ними в переписку. Сохранить письмо в своей папке (на жестком диске). Вызвать команду: «Написать письмо». Текст письма скопировать из ранее подготовленного документа. Заполнить адресное поле – адрес одного из Ваших друзей, остальные адреса указать в поле «Копия». Заполнить поле для темы письма. Установить флажок «Сохранить в черновиках» и отправить письмо.

**Задание 9**. Научиться работать с папками Вашего почтового бокса. Создать новую папку в почтовом боксе, дать ей имя «Учебная». Проверить папку «Входящие» на наличие новых писем. Переместить учебные письма в созданную папку. Просмотреть содержимое папки Черновики. Убедиться в наличии там копии отправленного письма.

**Задание 10**. Научиться работать с адресной книгой. Проверить «Входной блок» на наличие новой почты. При наличии почты выполнить следующие действия:

1) прочесть письмо;

2) занести адрес вашего корреспондента в адресную книгу. Обязательно заполнить поле «Комментария» (например, "Мой одногруппник, контактный телефон и т. д.");

3) переместить почту, связанную с занятиями, в папку «Учебная»;

4) ответить на все письма (например, сообщить номер своего контактного телефона), воспользовавшись средствами адресной книги для заполнения полей «Адрес» и «Копия»;

5) отправить письмо и закончить работу с почтовой программой.

**Задание 11**. Подготовить файл для «Прикрепления» к письму. Это может быть рисунок или документ Word или таблица Excel. Сохранить файл на своем диске или в своей папке.

**Задание 12**. Отправить письма с «прикрепленными» документами. Вновь активизировать почтовую программу и войти в свой бокс. Проверить новую почту. Если есть почта от новых адресатов, занести их в адресную книгу, отредактировать старые записи в адресной книге на основе полученных в письмах сведений. Переместить учебную почту в папку «Учебная». Подготовить письмо, прикрепить к нему файл и отправить нескольким абонентам.

**Задание 13**. Научиться работать с прикрепленными файлами. Проверить почту, обратить внимание на то, как отображается наличие прикрепленного к письму файла. Прочитать письмо и ознакомиться с меню работы с вложенными файлами. Проверить файл на Вирус. «Скачать» файл на диск в свою папку. Сохранить в этом же файле (скопировать через буфер) основной текст письма и адрес вашего корреспондента. Продемонстрировать преподавателю состав вашего почтового ящика, папку «Учебная», адресную книгу и сохраненный файл.

**Задание 14**. В рабочей тетради запишите ответы на вопросы для самоконтроля.

### **Лабораторная работа № 2. Общие элементы интерфейса. Текстовый редактор. Создание и редактирование документов**

**Задание 1.** Установка исходных параметров страницы. После создания нового документа рекомендуется сразу установить параметры страницы (если стандартные установки не подходят для решения задачи).

**Задание 2.** Создание титульного листа.

**Задание 3.** Общее форматирование. Абзац. Использование шрифтов в форматировании текста.

**Задание 4.** Разбиение текста на колонки.

**Задание 5.** Установка буквицы.

**Задание 6.** Списки.

**Задание 7.** Формирование оглавления.

**Задание 8.** Изменение структуры документа.

**Задание 9.** Номера страниц и колонтитулы.

**Задание 10.** Проверка правописания.

**Задание 11**. В рабочей тетради запишите ответы на вопросы для самоконтроля.

## **Лабораторная работа №3. Создание и работа с таблицами. Вставка специальных объектов в документ**

**Задание 1.** Создайте новый документ. В нем создайте таблицу, чтобы ее внешний вид полностью совпадал с образцом

**Задание 2.** С помощью команды Добавить таблицу создайте таблицу, состоящую из 5-ти столбцов и 2 строк. Создайте такую же таблицу, используя команду Нарисовать таблицу.

**Задание 3.** Создайте таблицу, предложенную преподавателем, так, чтобы ее внешний вид полностью совпадал с оригиналом.

**Задание 4-9.** Создайте таблицу, чтобы ее внешний вид полностью совпадал с образцом **Задание 10**. В рабочей тетради запишите ответы на вопросы для самоконтроля.

## **Лабораторная работа №4. Вставка специальных объектов в документ**

**Задание 1.** Создайте один документ из документов, полученных при выполнении лабораторных работ №1, № 3, № 4. Для слияния этих документов проделайте следующие действия:

– откройте документ лабораторной работы №1;.

– в конце этого документа проставьте принудительный разрыв страницы. Текстовый курсор установится на новой странице;

– выберите вкладку **Вставка**. В группе команд **Текст** выберите команду **Объект** и из списка кнопки выберите команду **Текст из файла;** 

– для вставки выберите документ лабораторной работы №3. В конце этого документа проставьте принудительный разрыв страницы;

– аналогичные действия проделайте для вставки документа лабораторной работы №4.

– в созданном документе вставьте нумерацию страниц, задав положение вверху страницы, выравнивание номера по центру страницы (простой номер 2).

– сохраните получившийся документ с именем **Объекты и сноски**.

Для вставки символа, отсутствующего на клавиатуре, нужно в документе щелкнуть место вставки символа. Выбрать вкладку **Вставка**, в группе команд **Символы** из списка кнопки **Символ** выбрать нужный символ и два раза щелкнуть по этому символу. Если в списке образцов не окажется нужного символа, выбрать **Другие символы** и в таблицах символов отыскать необходимый символ.

**Задание 2.** В конце документа **Объекты и сноски** ввести следующий текст. **Надписи**  используются для удобного размещения текста заголовков, выносок на рисунках или диаграммах, для придания тексту ориентации, отличной от ориентации остального текста. Надпись представляет собой контейнер для текста или графики, местоположение и размеры которого можно изменять. Для создания надписи нужно щелкнуть в том месте документа, где должна быть создана надпись. Выбрать вкладку **Вставка** и в группе команд **Текст** выбрать команду надпись. В списке команды из образцов выбрать вид надписи. Появится рамка с маркерами, внутри которой нужно ввести текст.

**Задание 3.** В документе **Объекты и сноски,** создайте две надписи следующего вида

**Задание 4.** В документе **Объекты и сноски** создайте в тексте две обычных и две концевых сноски. В области текста сноски задайте расшифровку каждой сноски. Обычные сноски должны быть созданы для расшифровки термина, а в концевых – сделать ссылку на первоисточник (название книги, автор).

**Задание 5.** В тексте задать 3 ссылки на первоисточник и создать список литературы*.*

**Задание 6.** Для документа **Объекты и сноски** создать на отдельной странице в конце документа оглавление, в которое поместить заголовки первого, второго и третьего уровня (если они есть).

**Задание 7.** В тексте о музеях задать 3 ссылки на первоисточник и создать список литературы.

**Задание 8.** В рабочей тетради запишите ответы на вопросы для самоконтроля.

**Лабораторная работа №5. Информационные технологии табличных процессоров. Краткий обзор табличных процессоров. Знакомство со средой табличного процессора EXCEL Типы данных и их форматы. Технология ввода, редактирования и форматирования данных.**

**Задание 1.** Дана зависимость сложной функции **F(A,B,X,Z(X))** от аргумента **X** и параметров **A,B**. Необходимо вычислить значение функции с использованием табличного процессора Excel.

**Задание 2.** В соответствии с выданным преподавателем вариантом из таблицы 10.2 вычислить значения функции  $F(x)$  при X изменяющимся от N до K с шагом H =  $(K - N)/20$ .

**Задание 3**. Выполнить задания по вычислению процента выполнения плана, количества продукции, среднего процента выполнения плана отрасли.

**Задание 4.** В рабочей тетради запишите ответы на вопросы для самоконтроля.

### **Лабораторная работа №6. Информационные технологии табличных процессоров. Вычисление значений функций в EXCEL. Работа с мастером функций.**

**Задание 1.** Используя Мастер функций, определить среднее, минимальное, максимальное значение функции F(x)

**Задание 2.** Используя функцию СУММЕСЛИ выполнить вычисления.

**Задание 3.** Применение вложенной функции Если.

**Задание 4.** Применение автосуммирования.

**Задание 5.** В рабочей тетради запишите ответы на вопросы для самоконтроля.

#### **Лабораторная работа № 7. Создание диаграмм в Excel.**

**Задание 1.** Используя данные задания 2 лабораторной работы номер 10, построить график функции F(x) и оформить его.

**Задание 2.** Используя данные задания 3 лабораторной работы номер 10, построить гистограмму, отображающую плановое и фактическое количество каждого наименования продукции

**Задание 3.** Используя данные задания 4 лабораторной работы номер 11, построить график, отображающий план и факт по первому предприятию за четыре квартала

**Задание 4.** Используя данные задания 4 лабораторной работы номер 11, построить гистограмму, отображающую план и факт по четырем предприятиям за четыре квартала

**Задание 5.** В рабочей тетради запишите ответы на вопросы для самоконтроля.

#### **Лабораторная работа № 8. Работа с базой данных в Excel**

**Задание 1.** Создать базу данных.

**Задание 2.** Выполнить задания по проверке данных.

**Задание 3.** Создать базу данных о работе пищевой фабрики за один месяц.

**Задание 4.** Выполнить задания в соответствии с вариантом, выданным преподавателем.

**Задание 5.** Выполнить задания по сортировке значений таблицы.

**Задание 6.** В рабочей тетради запишите ответы на вопросы для самоконтроля.

#### **Лабораторная работа № 9. Анализ данных в Excel. Статистический анализ данных. Моделирование расчетов «Что–Если»**

**Задание 1.** В новой книге на Листе1 в интервале ячеек А1:Н20 создайте таблицу

**Задание 2.** На Листе 2 в интервале ячеек А1:F16 создайте Таблицу

**Задание 3.** Необходимо рассчитать ра**з**мер квартальной премии, квартальной заработной платы, отчислений в пенсионный фонд за квартал по каждому работнику завода, а также по всему заводу.

**Задание 4.** На рыбообрабатывающем заводе необходимо уменьшить фонд квартальной заработной платы на 1000 гривен, уменьшив общую сумму месячных окладов, оставив неизменными проценты начисления премии.

**Задание 5.** В рабочей тетради запишите ответы на вопросы для самоконтроля.

**Лабораторная работа № 10. Инструментальная среда разработки Visual Basic Application (VBA). Макрорекордер**

**Задание 1.** На вкладке Разработка в группе Код выберите команду Visual Basic **Задание 2.** Запись макроса.

**Задание 3.** Копирование части макроса для создания другого макроса

**Задание 4.** Назначение макроса объекту, графическому объекту и элементу управления щелкните на листе правой кнопкой мыши объект, графический объект или элемент управления, которому нужно назначить существующий макрос, а затем в контекстном меню выберите команду Назначить макрос.

**Задание 5.** Удаление макроса. Выполните одну из процедур.

**Задание 6.** Вывод на экран названий месяцев.

**Задание 7.** Создание макроса с относительными ссылками.

**Задание 8.** Макрос ―арифметическая прогрессия.

**Задание 9.** В рабочей тетради запишите ответы на вопросы для самоконтроля

## **Лабораторная работа № 11. Создание функции пользователя. Работа с элементами управления на рабочем листе.**

**Задание 1.** Создание функций пользователя в Excel.

**Задание 2.** В рабочей тетради запишите ответы на вопросы для самоконтроля

#### **Лабораторная работа № 12. Интерфейс Visual Basic for Application**

**Задание 1.** Загрузить Excel. В меню Сервис – Макрос – Безопасность – Среднее (установить). Загрузить Сервис – Макрос – Редактор Visual Basic.

**Задание 2.** Создадим макрос для автоматического суммирования двух чисел в ячейках A1, B1 и размещения результата в ячейке C1, а также заливки ячейки C1 бирюзовым цветом

**Задание 3.** В рабочей тетради запишите ответы на вопросы для самоконтроля

**Лабораторная работа № 13. Основы программирования в интегрированной среде Visual Basic.**

**Задание 1.** Создать проект, который позволит производить преобразование строк с использованием строковых функций

**Задание 2.** Вызвать окно редактора кода VBA.

**Задание 3.** Создать пользовательские функции, вычисляющие значения функций N(x), R(x) **Задание 4.** В рабочей тетради запишите ответы на вопросы для самоконтроля

#### **Лабораторная работа № 14. Разработка приложений для решения прикладных задач**

**Задание 1.** Для заданного массива чисел Х и некоторой величины С, определить, сколько элементов массива меньше С. Для решения этой задачи необходимо разработать функцию.

**Задание 2.** По работе с одномерными массивами выполнить индивидуальное задание в соответствии с вариантом заданным преподавателем (Таблица 20.1). Количество элементов массива задано числом N.

**Задание 3.** В рабочей тетради запишите ответы на вопросы для самоконтроля

### **Критерии оценивания при текущем контроле (самостоятельное выполнение заданий и объяснение их решения)**

Оценивание текущего контроля по самостоятельной работе на лабораторных занятиях осуществляется по номинальной шкале – зачтено/не зачтено. Общая оценка каждого ответа осуществляется в отношении полноты объяснения теории, метода и способа выполнения задания к общему содержанию решения задачи (выражается в процентах).

За ответ ставится оценка «зачтено» при общей оценке 75%.

Количество попыток и время на объяснения выполнения задания – неограниченно.

Критерии оценивания при текущем контроле (самостоятельное выполнение задания и объяснение их решения):

– правильность выполнения задания при помощи информационных технологий и методов математического анализа;

– знает и понимает методические рекомендации и умеет их использовать при выполнении задания и объяснении их решения, в том числе связанных с профессиональной деятельностью;

– языковое оформление ответа.

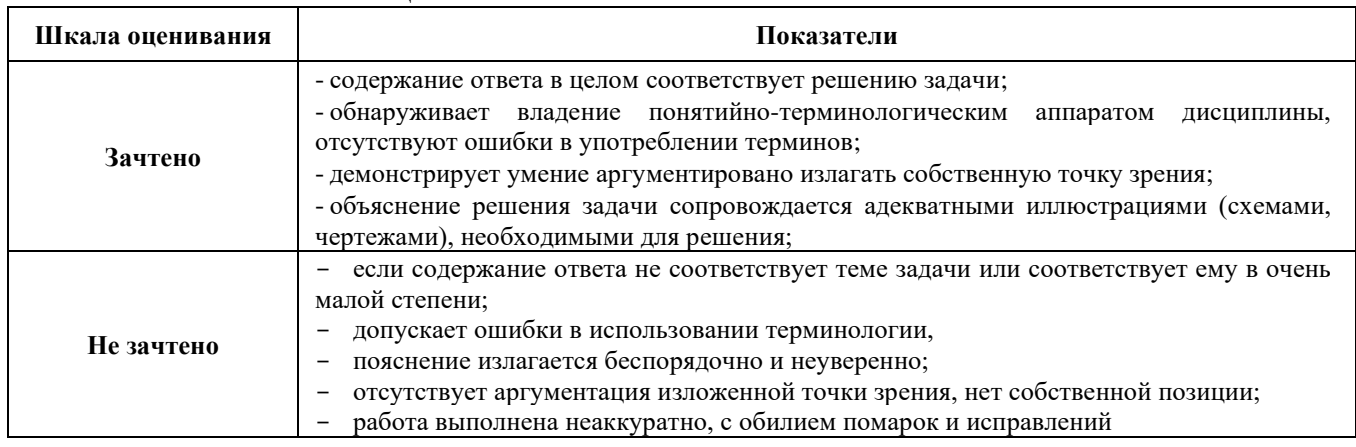

Показатели и шкала оценивания:

### **2.3 Оценочные материалы для проведения промежуточной аттестации**

### **Зачет**

Условием получения зачета к промежуточной аттестации является выполнение и защита (получение отметки «зачтено») по всем лабораторным работам прохождение всех тестов текущей аттестации с результатом не менее 75% по каждому.

Зачет проводится в первом семестре обучения.

#### **Экзамен**

Условием допуска к промежуточной аттестации является выполнение и защита (получение отметки «зачтено») по всем лабораторным работам и прохождение всех тестов текущей аттестации с результатом не менее 75% по каждому.

Экзамен проводится во втором семестре изучения дисциплины.

Технология проведения экзамена – письменный ответ на вопросы билета.

**Экзаменационный билет** состоит из двух теоретических вопросов, из приведенных ниже, и одной задачи выполняемой за компьютером.

Время прохождения экзамена 90 минут.

### **Перечень вопросов к экзамену:**

1. Дать понятие о макросе. Для чего он используется?

2. Дать понятие модуля. Какие типы модулей представлены в Microsoft Excel?

3. Какие настройки необходимо предварительно выполнить для настройки макросов в Microsoft Excel

4. Как осуществить запись макрокоманды?

5. Какова последовательность действий при создании макроса с помощью макрорекордера?

6. Какие требования налагаются при создании имени макроса?

7. Какие символы можно использовать для задания сочетания клавиш при запуске макроса?

8. Как запустить макрос на выполнение?

9. Какие два режима записи, отличающиеся разными видами ссылок Вам известны? Чем они отличаются друг от друга?

10. Как осуществить выбор нужного режима ссылок?

11. Как назначить макрос графическому объекту?

12. Как активизировать графический объект, к которому назначен макрос?

13. Как назначить макрос рисунку?

14. Как удалить существующий макрос?

15. Какие действия необходимо предпринять для переименования макроса?

16. Что такое элементы управления в Visual Basic?

17. С помошью чего добавляются элементы управления?

18. Какую функцию выполняет элемент управления Label в Visual Basic?

19. Какую функцию выполняет элемент управления Текстовое поле - TextBox в Visual Basic?

20. Какую функцию выполняет элемент управления Командная кнопка Command Button. в Visual Basic?

21. Какую функцию выполняет элемент управления Переключатель - Option Button в Visual Basic?

- 22. Какую функцию выполняет элемент управления Таймер?
- 23. Какая кнопка используется для размещения Таймера на форме?
- 24. Какие свойства имеет элемент Таймер?
- 25. Сколько максимально возможное значение свойства Interval?

26. Какие действия происходят, если значения свойство Enabled True (Истина) или False (Ложь)?

# 27. Какие способы открытия редактора Visual Basic Вы знаете?

- 28. Для чего служит окно Project Explorer?
- 29. Для чего служит окно UserForm?
- 30. Для чего служит окно Toolbox?
- 31. Для чего служит окно Properties?
- 32. Для чего служит окно Code?
- 33. Для чего служит окно Object Browser?
- 34. Для чего служит окно Watch?
- 35. Для чего служит окно Locals?
- 36. Что такое процедура Visual Basic?
- 37. Какие типы процедур Visual Basic вам известны?
- 38. Что представляет собой подпрограмма? Какие задачи она решает?
- 39. Что представляет собой функция?
- 40. Опишите правила сождания пользовательской функции Visual Basic.
- 41. Какие моменты нужно учитывать при создании пользовательских функций Visual Basic?
- 42. Как использовать созданную пользовательскую функцию?
- 43. Дайте понятие массива данных.
- 44. Как задаются элементы массива? Приведите примеры массивов.
- 45. Как можно объявить массив?

46. Какой тип переменных должен быть задан для элементов массива при работе с ячейками таблицы?

- 47. Как можно задать одномерный массив?
- 48. Опишите объект Range.
- 50. Для каких целей используется метод Offset?

## Критерии оценивания промежуточного контроля - экзамен

На экзамене результирующая оценка выставляется по четырех балльной системе (неудовлетворительно, удовлетворительно, хорошо, отлично).

Билет состоит из двух теоретических вопросов и задачи.

Критерии оценивания:

-полнота и правильность ответа;

- степень осознанности, понимания изученного;

-языковое оформление ответа.

Показатели и шкала оценивания:

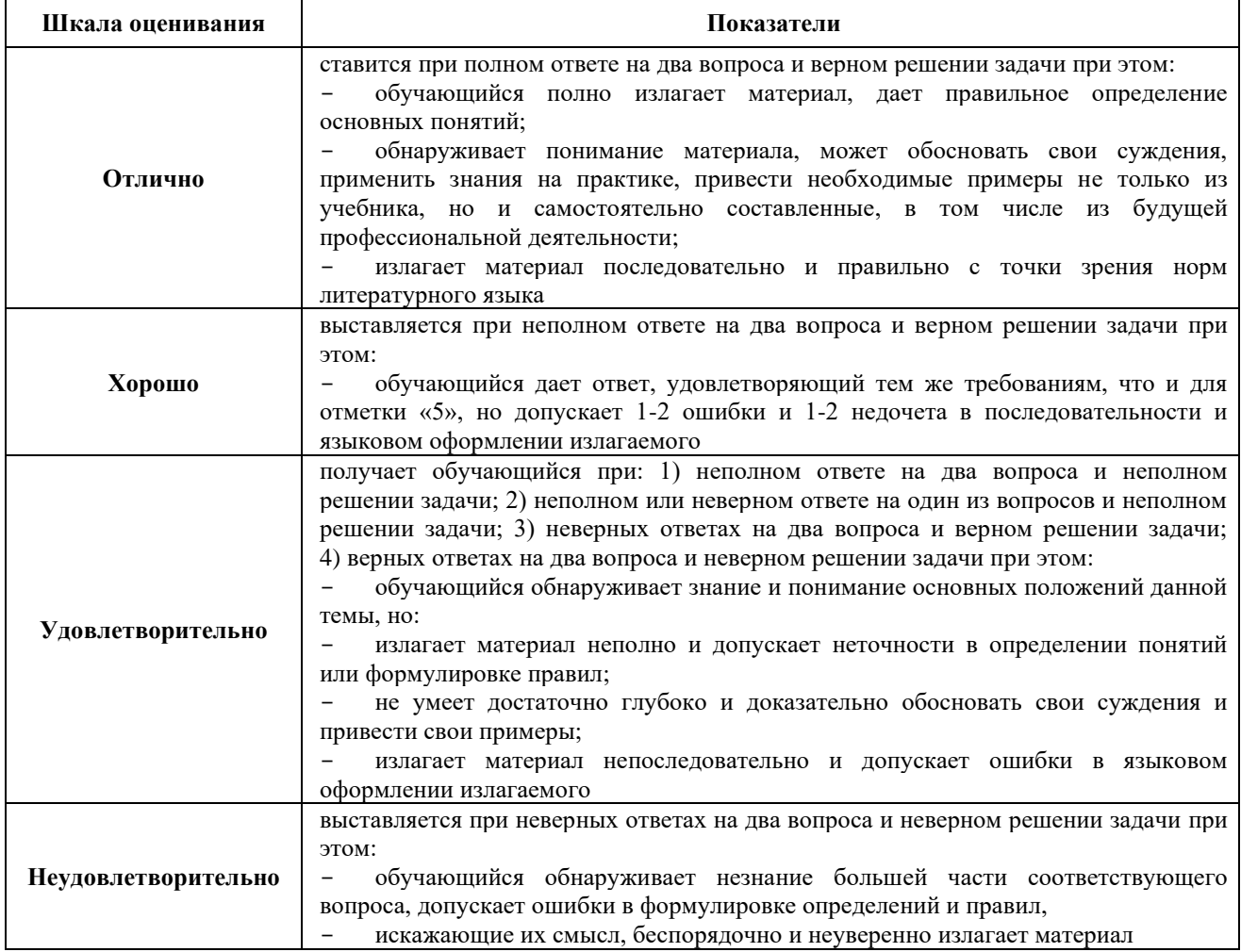

В процентном соотношении оценки (по четырёхбальной системе) выставляются в следующих диапазонах:

«неудовлетворительно» - менее 75% «удовлетворительно» - 76%-85% «хорошо» - 86%-92%

«отлично» - 93%-100%